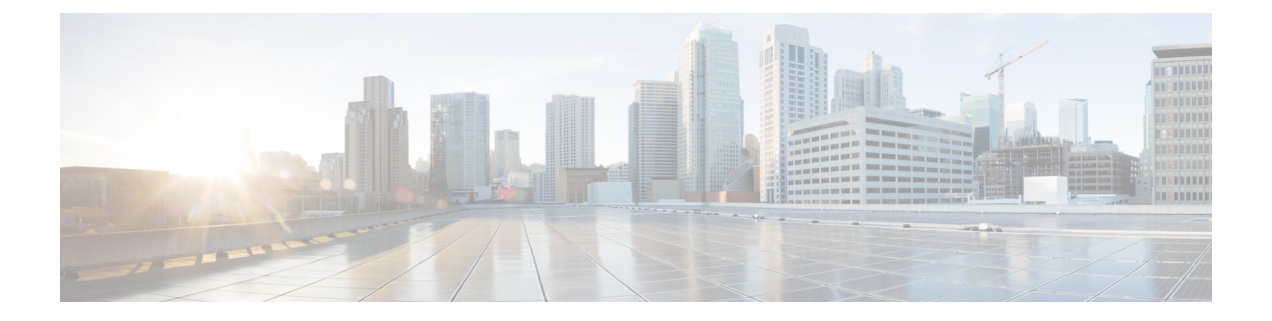

## インストールウィザードを実行する

システムが起動した後、PC のターミナル エミュレータ プログラムにより Cisco Expressway の スタートアップ情報が表示されます。約4分後に、インストールウィザードが表示されます。

Cisco Expressway が接続時にすでに有効になっているのにインストールウィザードが表示され ない場合には、Ctrl キー + D キーを押せば、それにアクセスできます。ウィザードで問題が発 生した場合や、間違った情報を入力した場合は、Ctrl キー + D キーを押して再起動できます。

この章では、次の内容について説明します。

• インストールウィザードのプロセス, on page 1

## インストールウィザードのプロセス

**1.** インストールウィザードによって表示されるプロンプトに従い、次を指定します。

- IPv4、IPv6、または両方。
- Cisco Expressway の LAN 1 IPv4 サブネットマスク (IPv4 を選択する場合)。
- Expressway のデフォルト ゲートウェイの IP アドレス。
- root ユーザ アカウントのパスワード。
- admin ユーザ アカウントのパスワード。
- Expressway Web UI を有効にする(推奨)かどうかを指定します。

アプライアンスを Express-E として展開する場合は、Web UI を有効にする必要がありま す。アプライアンスを Expressway-E として設定するのに、CLI を使用することはできませ  $\lambda$ 

- SSH に Cisco Expressway CLI へのアクセスを許可するかどうか。
- タイムゾーン。デフォルトは UTC です。ウィザードでは、任意のゾーンを検索し、 それに置き換えることができます。または、後で Web ユーザーインターフェイスの **[**システム(**System**) > 時刻(**Time**)**]** ページで変更することもできます。
- **2.** ウィザードが完了し、インストール ウィザードが完了しました(Installation wizard complete)のメッセージが表示されるまで待ちます。
- **3.** Enter を押して続行します。
- **4.** 指定した設定が適用され、ブートが続行されます。
- **5.** ブートが完了すると、Expressway を使用できるようになります。

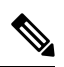

ウィザードを完了すると、システムサービスが再起動します。これは想定されている動作で す。 **Note**

LAN1 イーサネットポートに割り当てられた IP アドレスを使用して、Expressway ユーザ イン ターフェイスにアクセスできるようになりました(次の項を参照してください)。

翻訳について

このドキュメントは、米国シスコ発行ドキュメントの参考和訳です。リンク情報につきましては 、日本語版掲載時点で、英語版にアップデートがあり、リンク先のページが移動/変更されている 場合がありますことをご了承ください。あくまでも参考和訳となりますので、正式な内容につい ては米国サイトのドキュメントを参照ください。